## **How to Create a Fresno State E-mail Account**

After you receive your acknowledgement letter from Fresno State, you will be directed to create Fresno State e-mail account. All future communications will be sent to your new Fresno State e-mail address.

You will be required to have your Fresno State student ID number to create your email account.

### **Step 1**

https://email.csufresno.edu/

Step 2

Campus Email

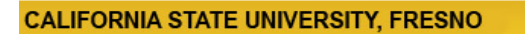

Campus Email Login

#### **CAMPUS EMAIL LOGIN**

#### Students: Click here to login.

Faculty and Staff: Login below.

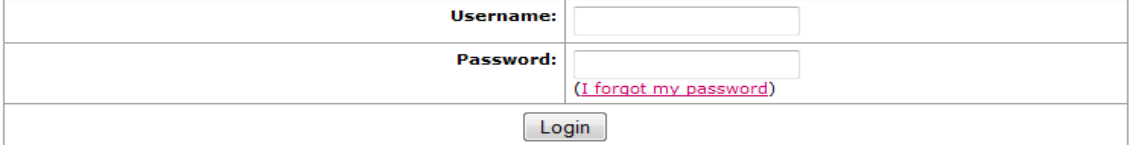

Site Search

## **Need an Account?**

Faculty and Staff: Request your Fresno State email account now to gain access to email, calendaring, My Fresno State, Blackboard, free campus Wi-Fi access, and services only available to employees. Once you have your employee account, you can optionally sign up for a Google Apps account here.

Students: Create your Fresno State student account now to gain access to Google Apps, email, your My Fresno State class schedule and registration site, BlackBoard online classes, free campus Wi-Fi access, and other services available to Fresno State students. Once you create your account, you'll login to your email at http://googleapps.fresnostate.edu.

You can also set up mobile access to your Google Apps at Fresno State account.

## Step 3

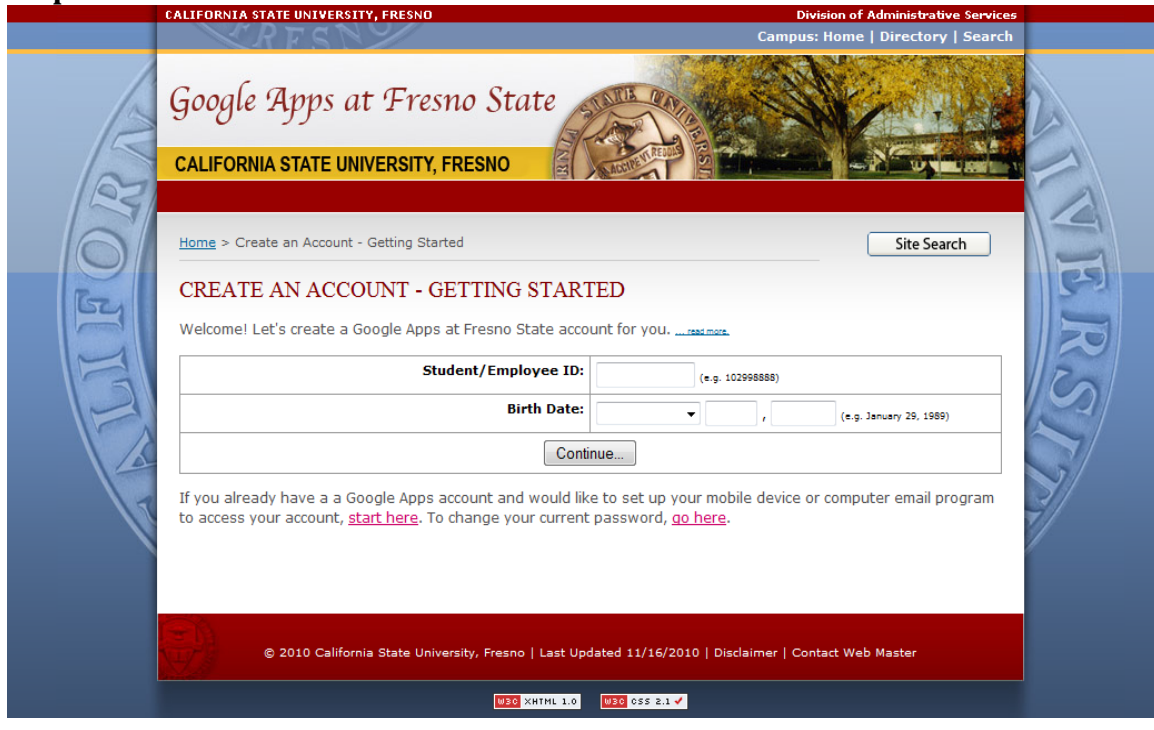

The username that you choose cannot be changed. Both user name and password will be used to access your student services center at www.my.csufresno.edu If you do not know your student ID, check with one of our counselors via chat or by calling 559.278.2048.

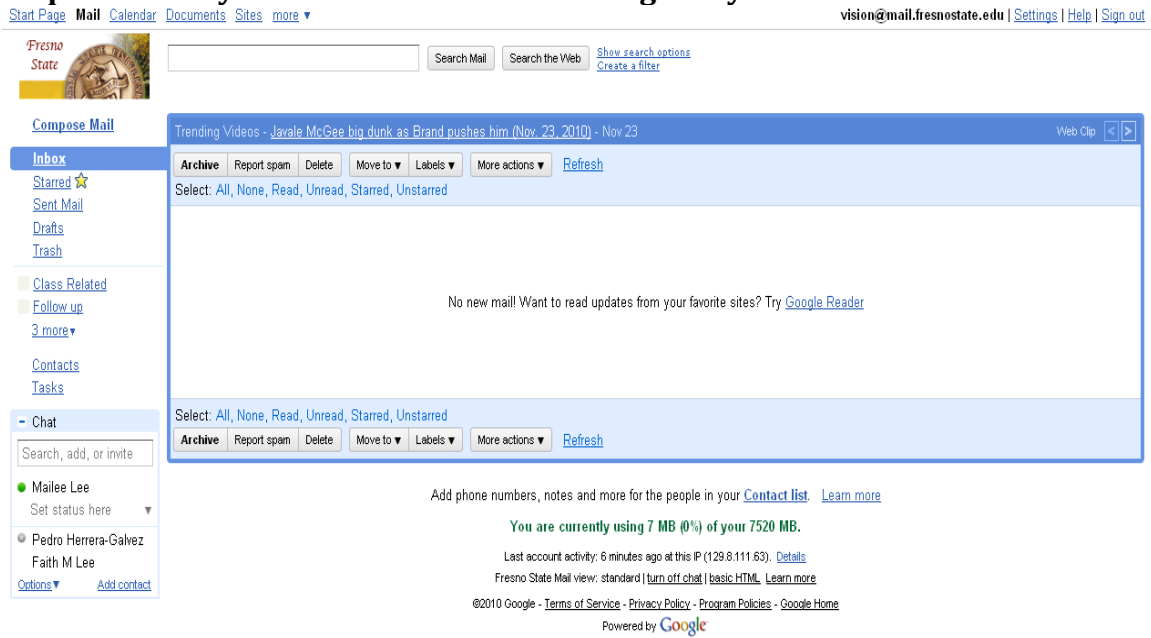

# Step 4 – Check your inbox for new emails regularly